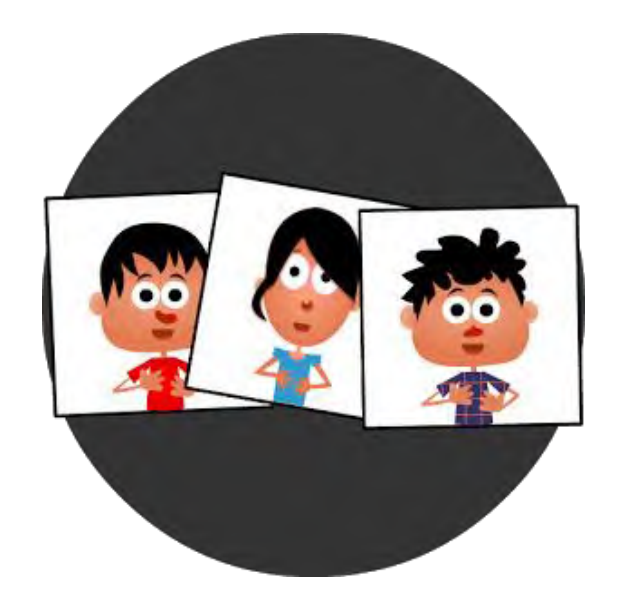

البرنامج الأول استراتيجية المفاهيم الكرتونية Comic strip creator البرنامج مجاني ويعمل على أجهزة األندرويد

طريقة عمل البرنامج

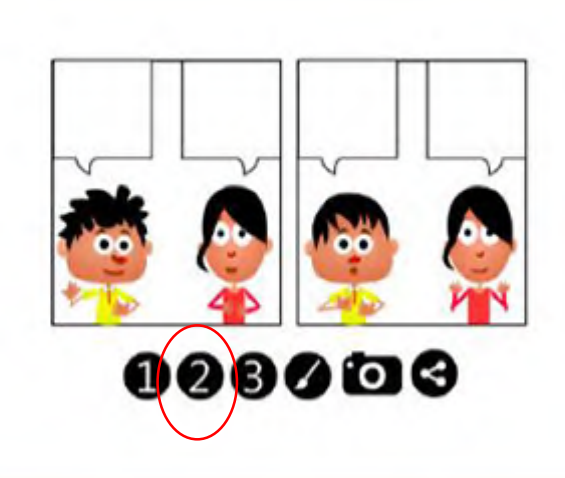

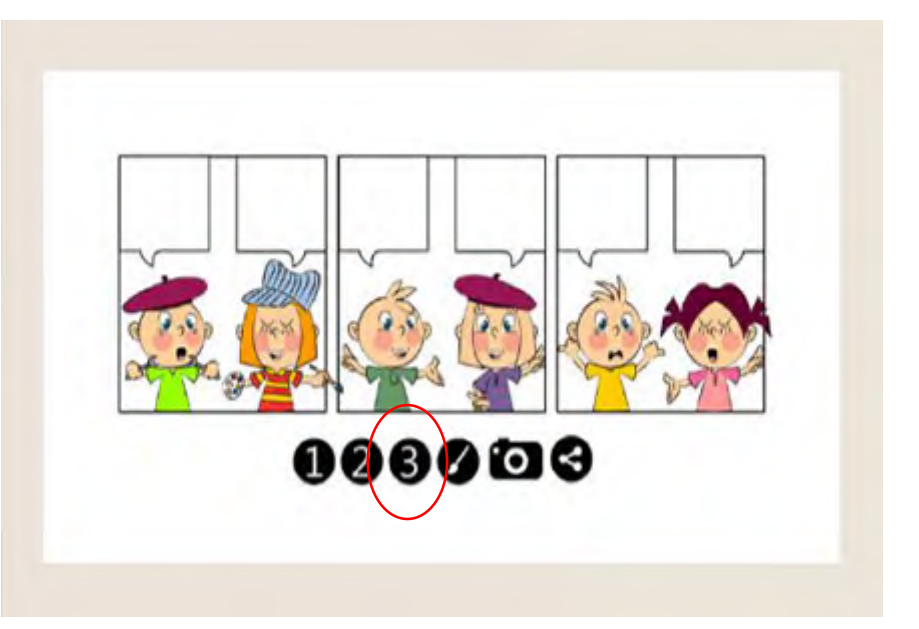

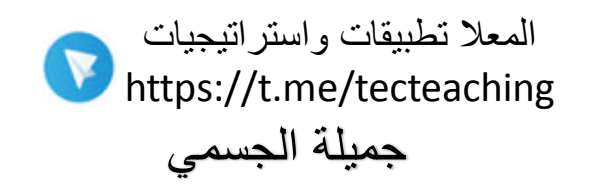

 $O(0) 0 0 0 0 0$ 

األرقام من أجل اختيار عدد مربعات الشخصيات

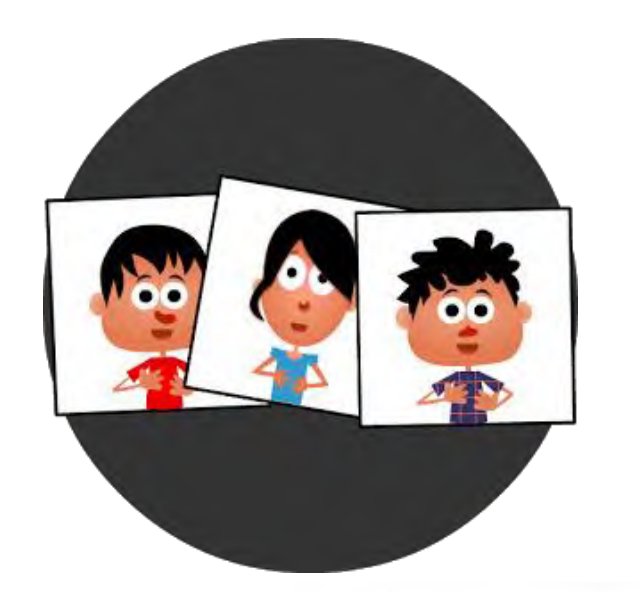

# البرنامج األول Comic strip creator استراتيجية المفاهيم الكرتونية

ننقر على الشخصيات تظهر لنا شاشة نستطيع أن نغير من حركة الشخصيات وإضافة الكالم

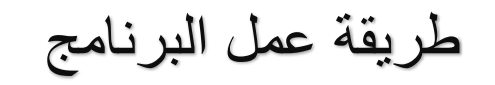

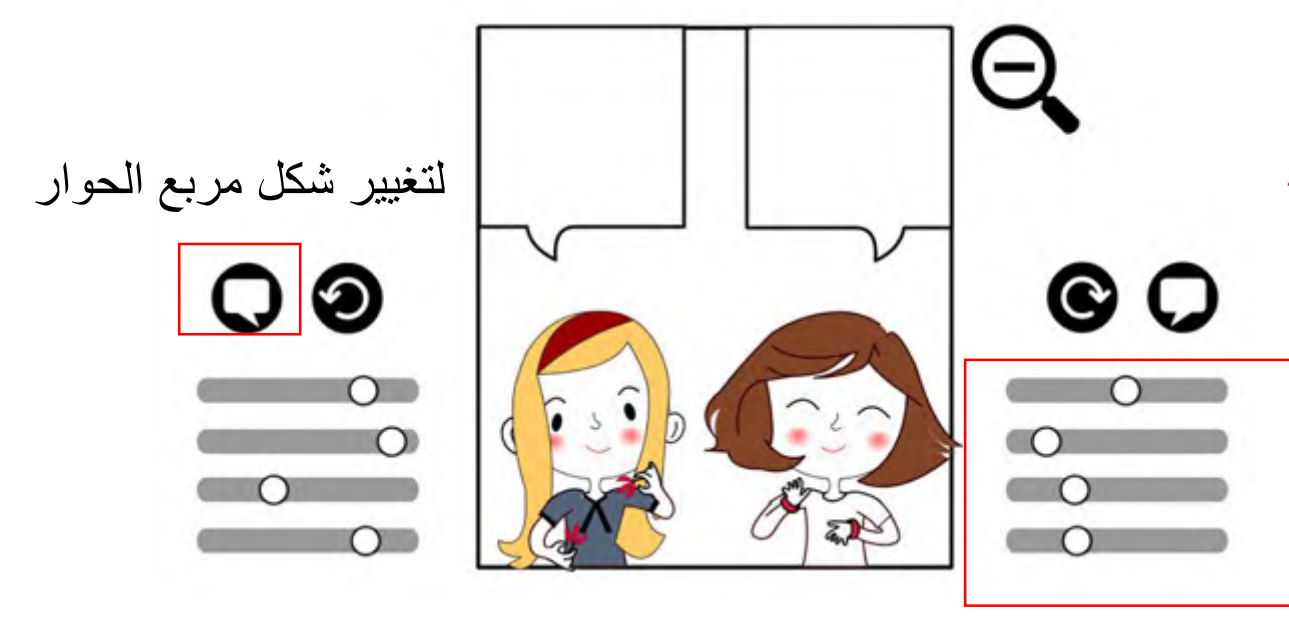

لتغيير حركة الشخصيات بتحريك الدائرة إلى اليمين واليسار المعال تطبيقات واستراتيجيات https://t.me/tecteaching

الضغط على إشارة – للعودة إلى الصفحة الرئيسية مرة أخرى بعد إضافة التعديالت والكتابة

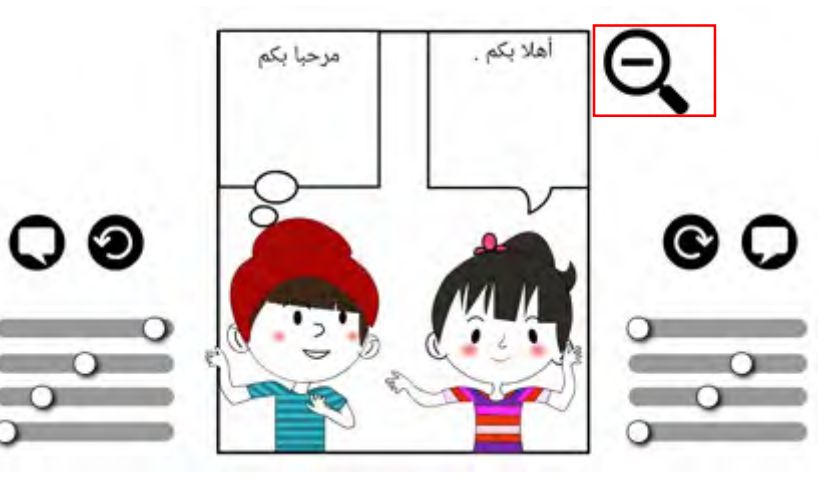

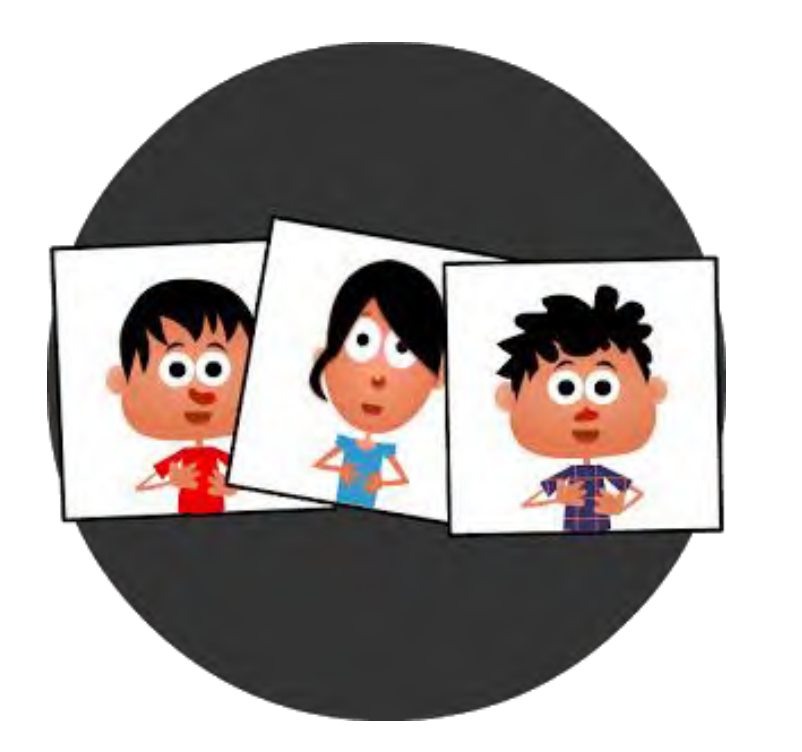

#### البرنامج األول Comic strip creator

استراتيجية المفاهيم الكرتونية

⊟

 $\bullet$ 

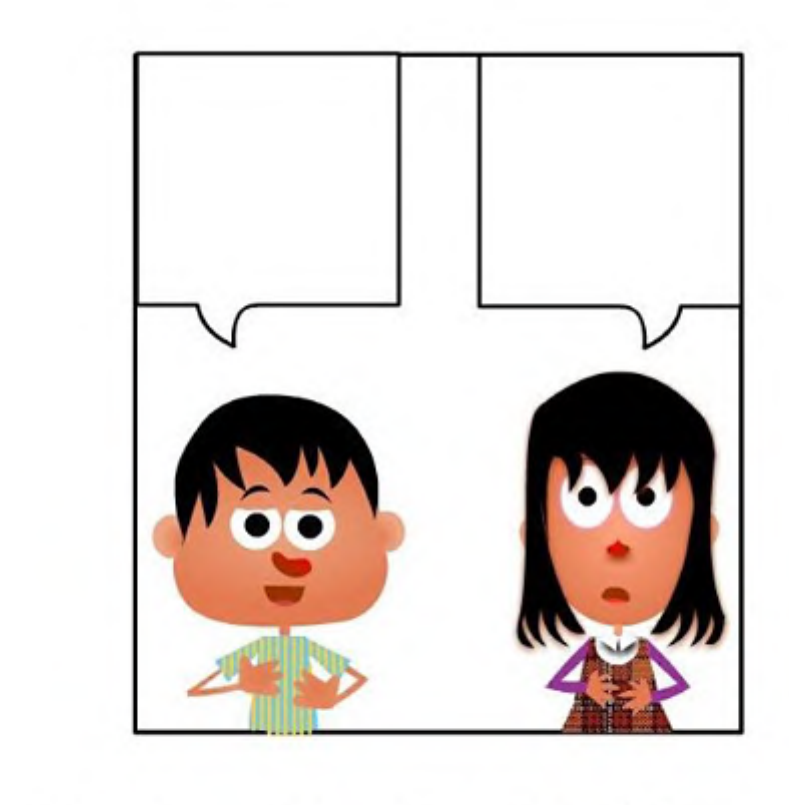

0008008

الكاميرا ألخذ صورة للعمل وحفظه على شكل صورة في ملف الصور للمشاركة وإرسال الصور إلى مختلف البرامج أو اإليميل .... إلخ لتغيير شكل الشخصيات الموجودة في العمل

المعال تطبيقات واستراتيجيات

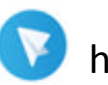

https://t.me/tecteaching

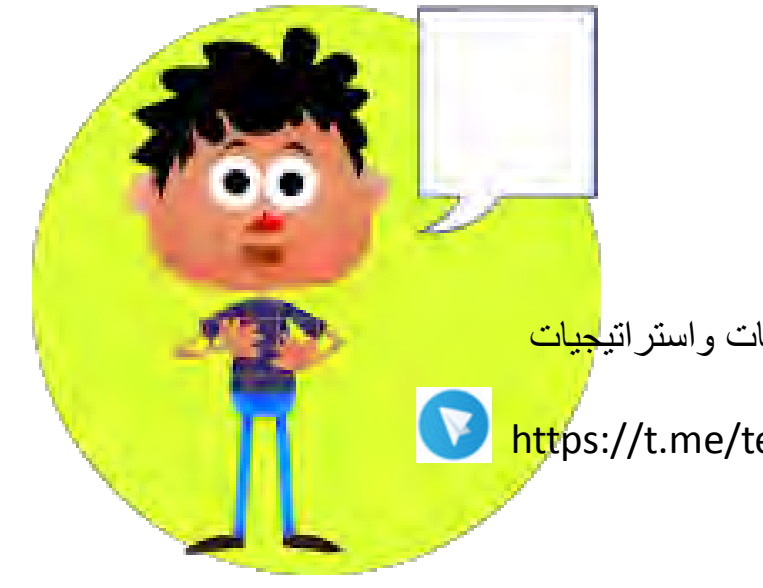

### Comic panel creator الثاني البرنامج

استراتيجية المفاهيم الكرتونية

المعلا تطبيقات واستراتي<mark>جيات</mark>

**https://t.me/tecteaching** 

البرنامج مجاني ويعمل على أجهزة الأندرويد

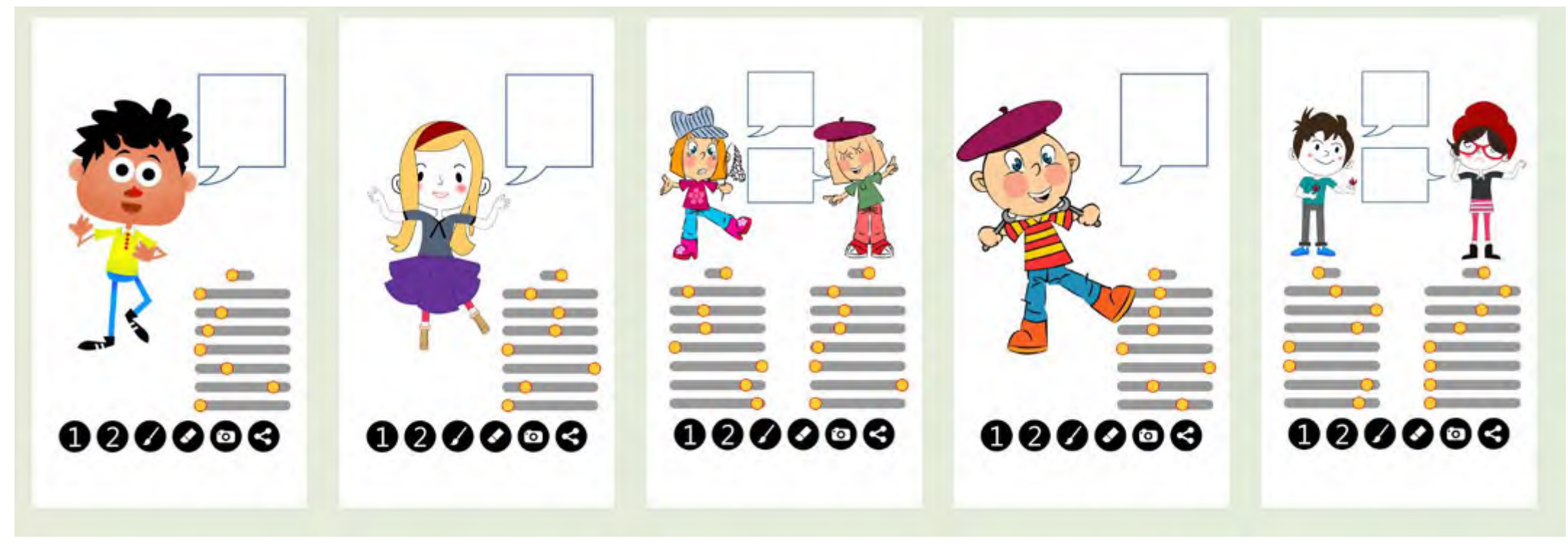

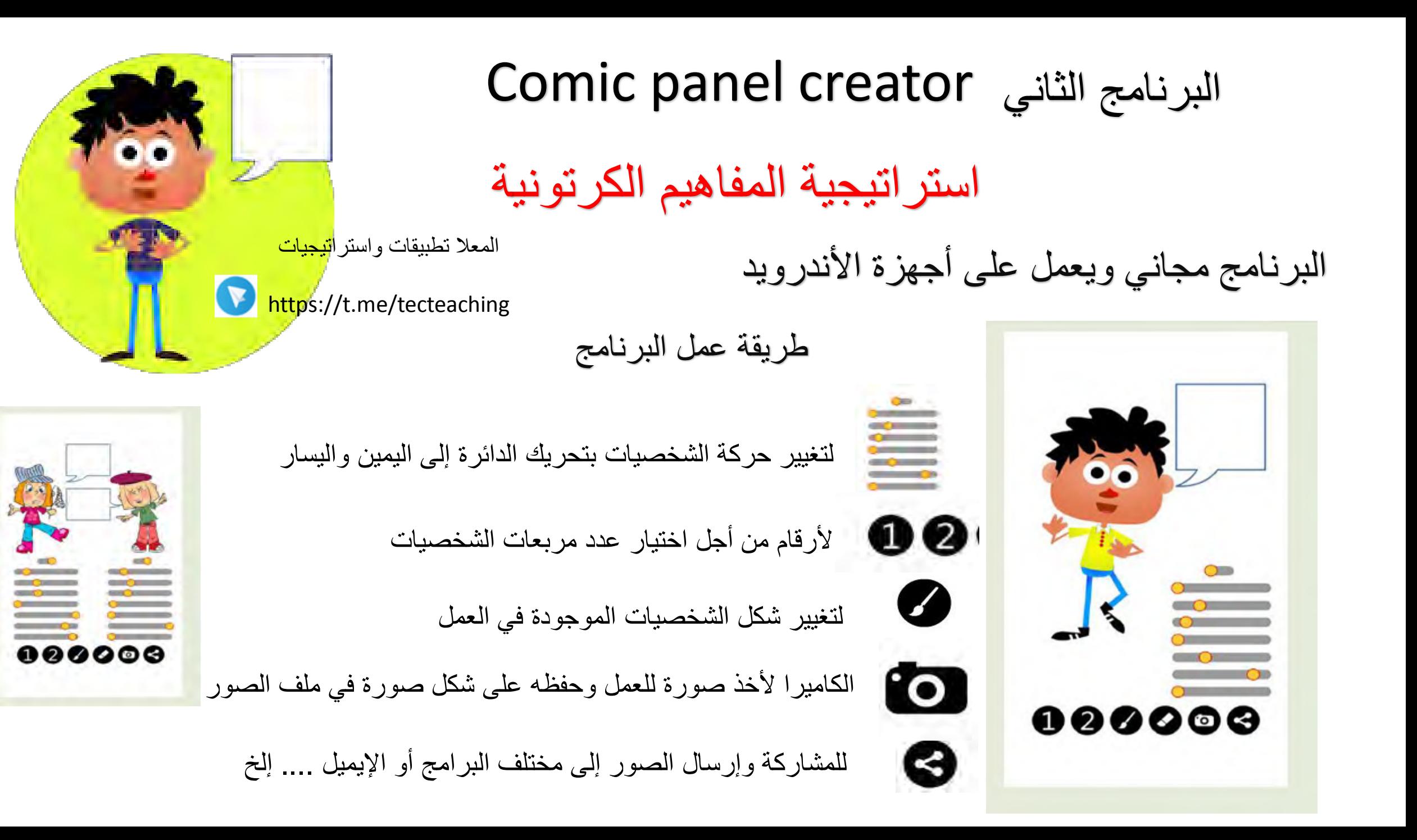

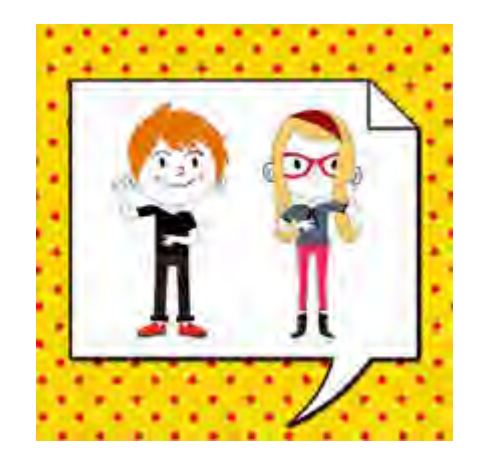

## Comic page creator الثالث البرنامج استراتيجية المفاهيم الكرتونية البرنامج مجاني ويعمل على أجهزة الأندرويد

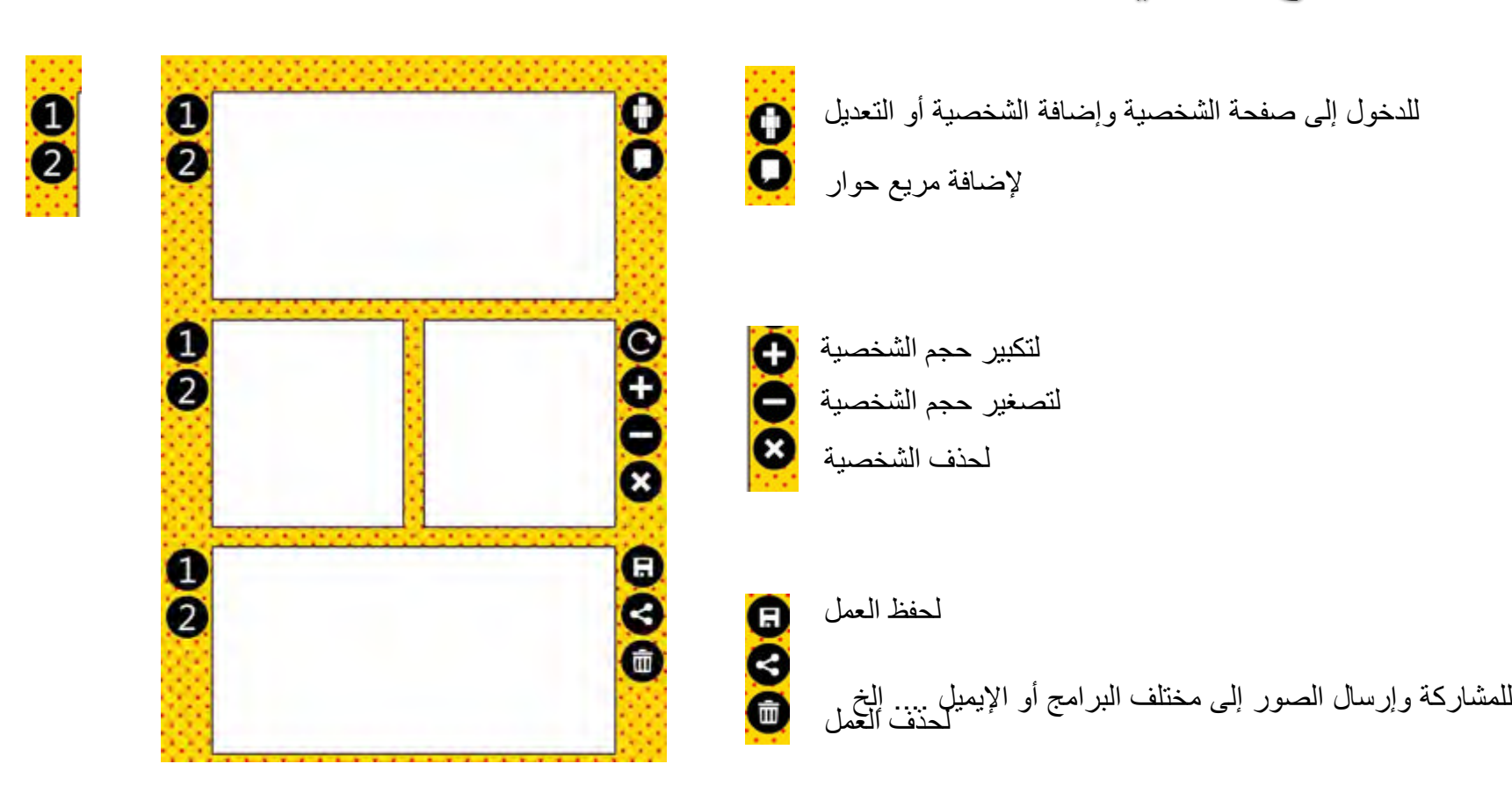

#### األرقام من أجل اختيار عدد المربعات

المعال تطبيقات واستراتيجيات

https://t.me/tecteaching

Comic page creator الثالث البرنامج استراتيجية المفاهيم الكرتونية البرنامج مجاني ويعمل على أجهزة الأندرويد

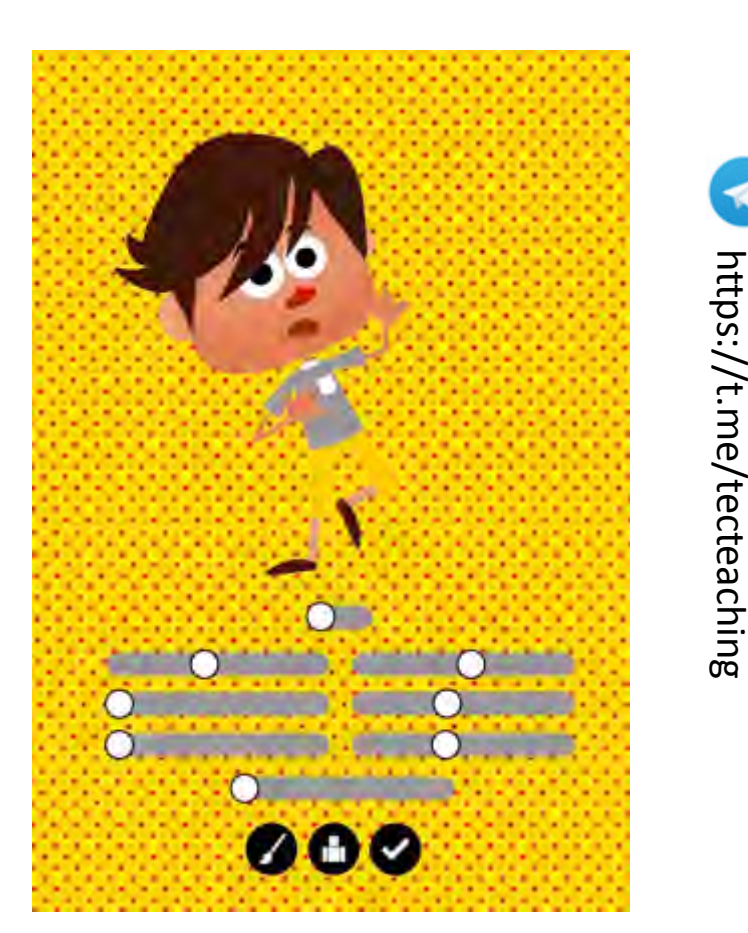

المعال تطبيقات واستراتيجيات

نستطيع أن نغير شكل الشخصية وتسريحة الشعر أو لون اللباس من خالل الضغط على الجزء الذي نريد أن نغيره .

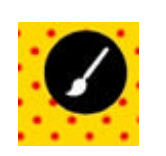

لتغيير الشخصية الموجودة في العمل

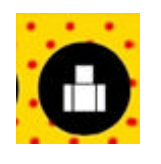

لحذف الجزء السفلي من الشخصية

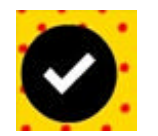

للتأكيد على الشخصية وإضافتها لساحة العمل

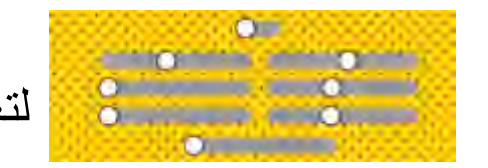

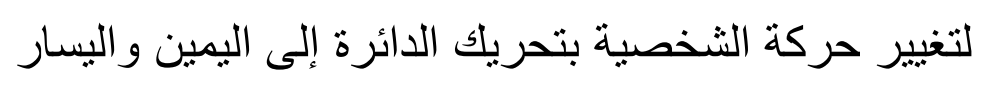

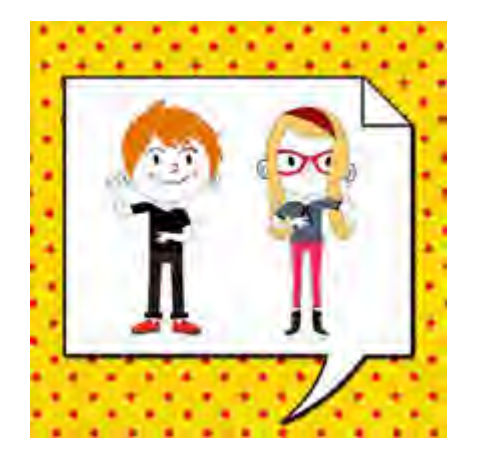

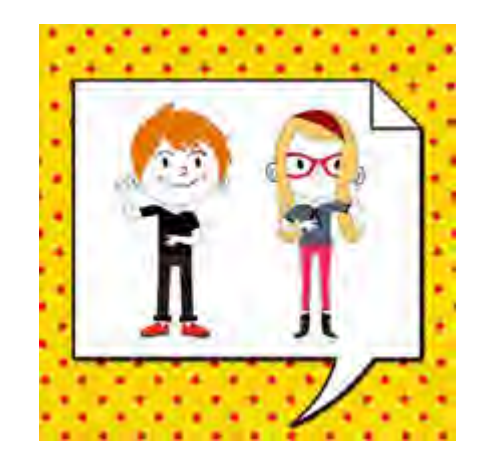

Comic page creator الثالث البرنامج استراتيجية المفاهيم الكرتونية

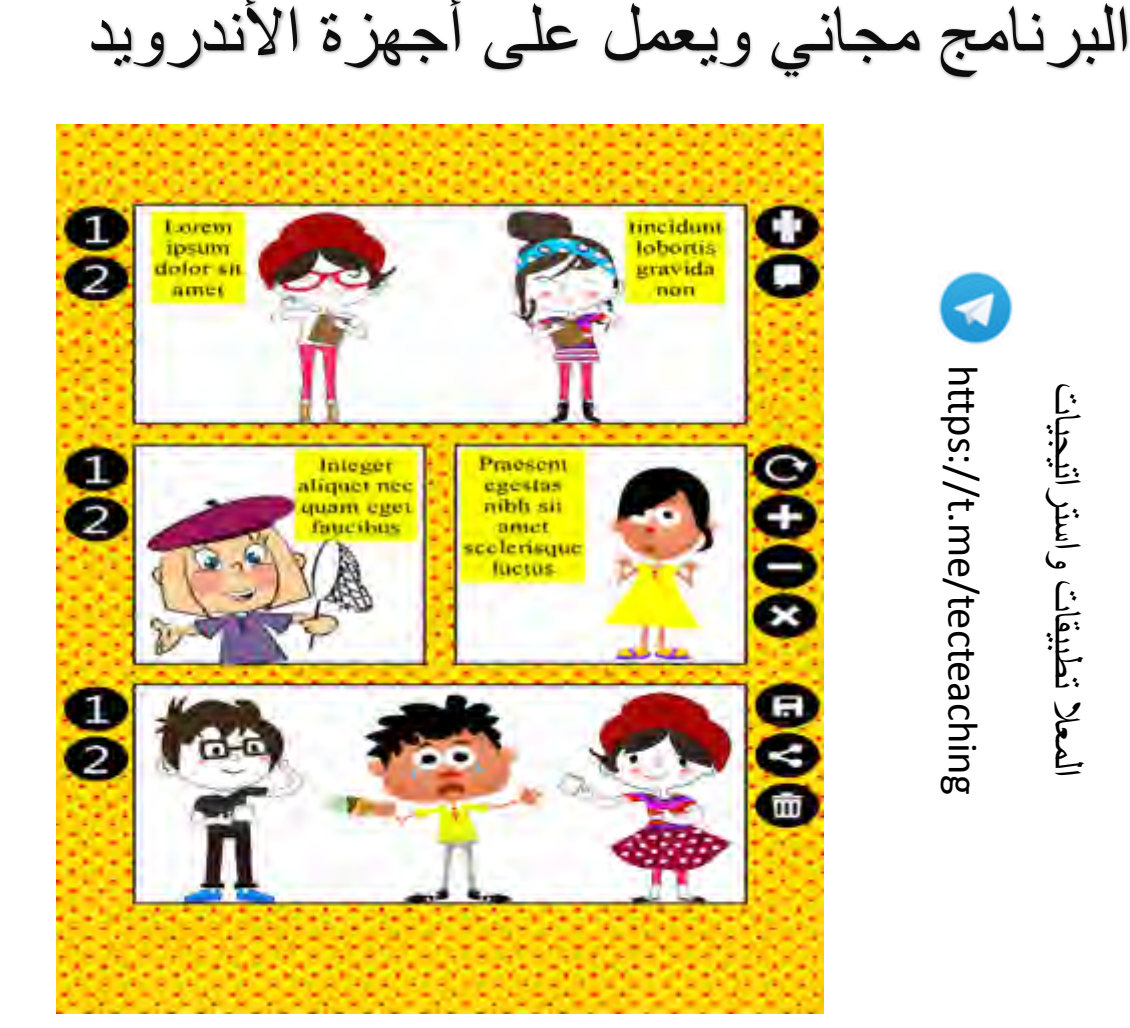

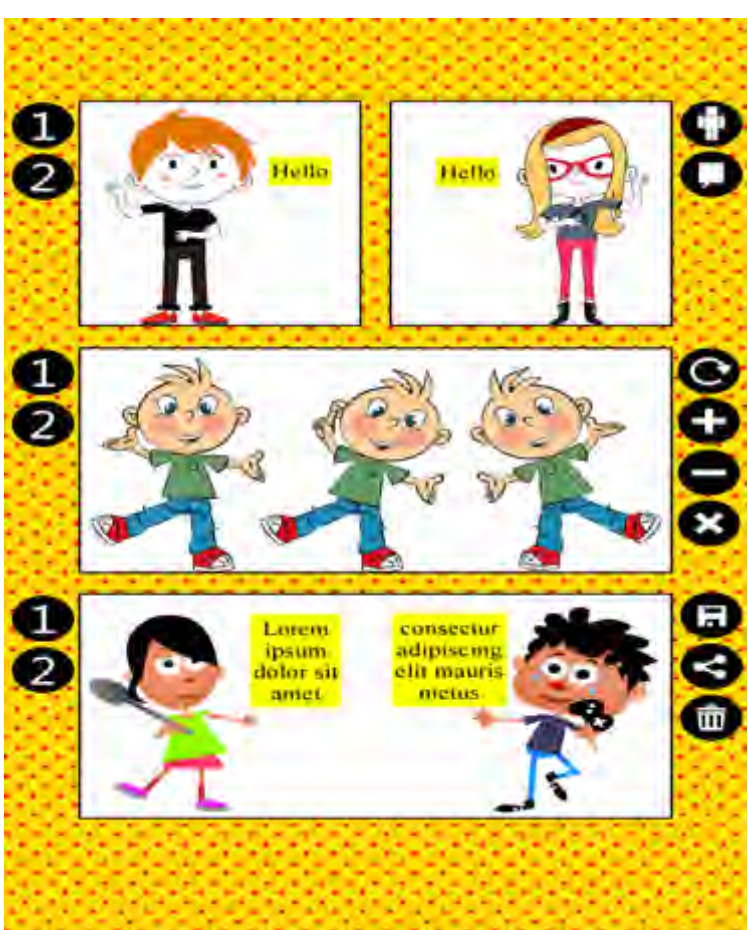